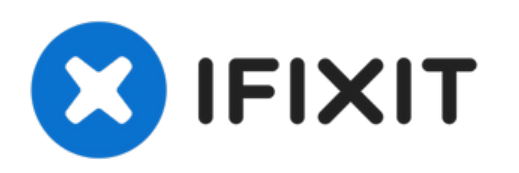

# iMac Intel 27インチ EMC 2546 ハードドライブ

ハードドライブを取り出すための必須条件ガイド

作成者: Andrew Optimus Goldheart

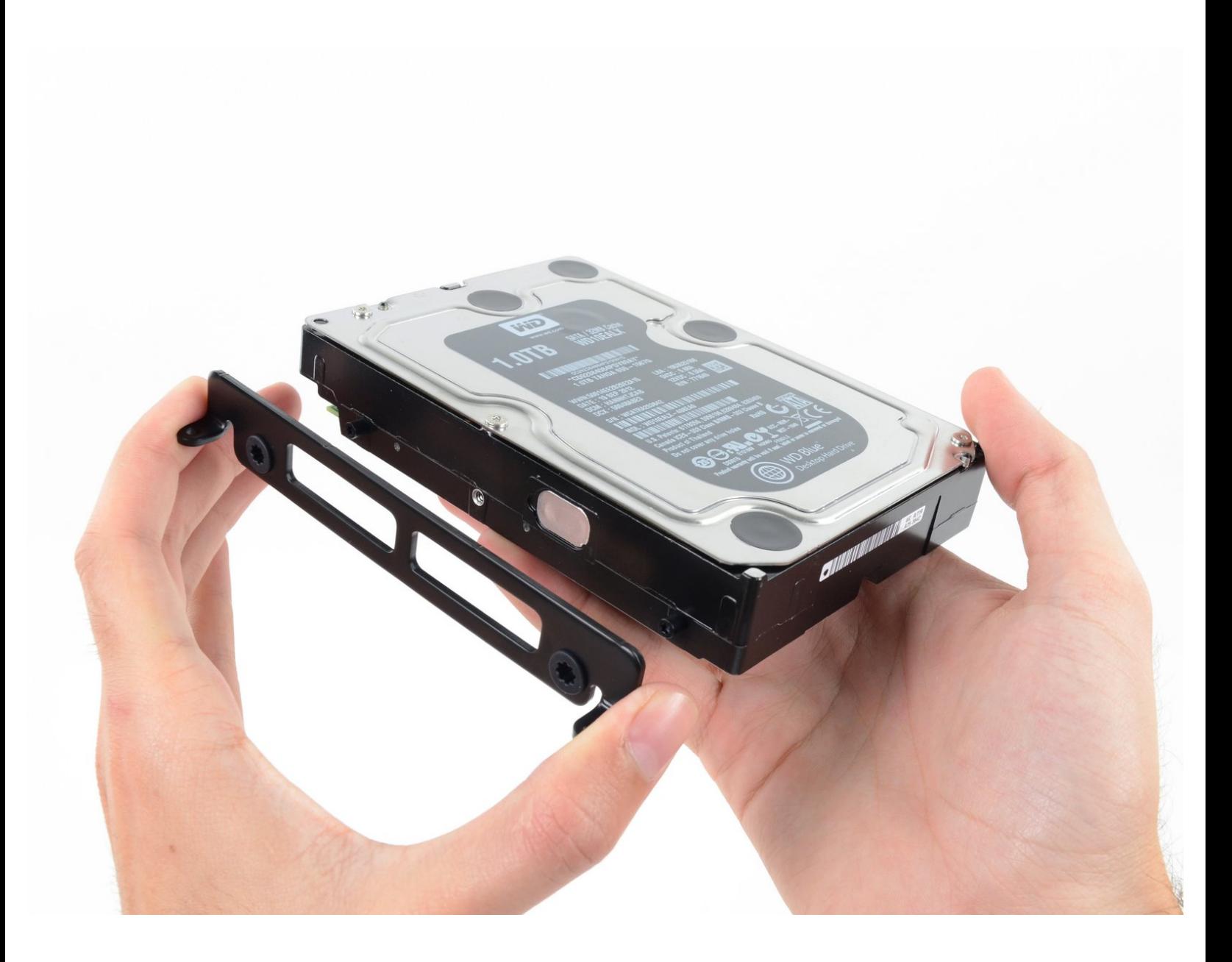

ã"ã®æ-‡æ<sub>'</sub>,ã<sup>-</sup>2022-12-10 03:41:08 PM (MST)ã«ä½œæ^ã•ã,Œã¾ã--ãŸã€,

# はじめに

ハードドライブを取り出すための必須条件ガイド

$$
\mathcal{Y} = \mathcal{Y} - \mathcal{Y}
$$
  
 
$$
\mathcal{Y} = \mathcal{Y} - \mathcal{Y}
$$

T8[トルクスネジ用ドライバー](https://www.ifixit.com/products/tr8-torx-security-screwdriver) (1)

ã"ã®æ–‡æ<sub>'</sub>,ã<sup>-</sup>2022-12-10 03:41:08 PM (MST)ã«ä½œæ^ã•ã,Œã¾ã—ãŸã€,

### 手順 **1 —** ハードドライブ

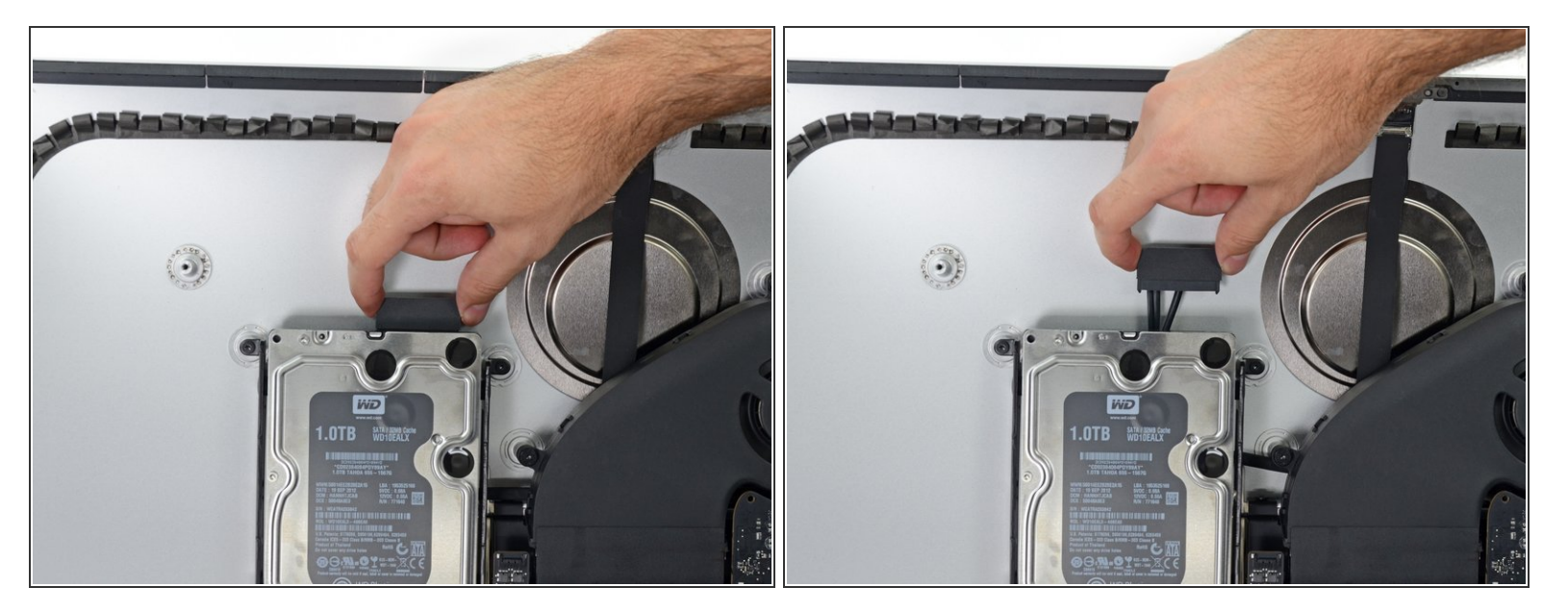

● SATAデータ/電源ケーブルをまっすぐ上に引っ張り、ドライブから接続を外します。

#### 手順 **2**

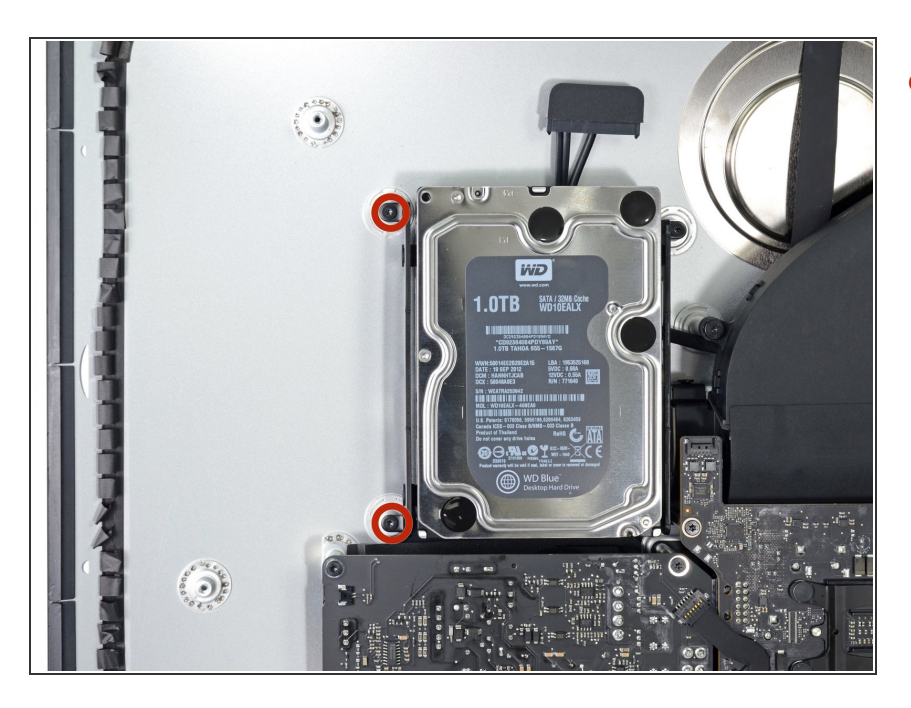

左側ハードドライブブラケットをリ アケースに固定している7.3 mm T10ネジを2本外します。  $\bullet$ 

ã"ã®æ–‡æ›¸ã<sup>-</sup>2022-12-10 03:41:08 PM (MST)ã«ä1⁄2œæ^ã•ã,Œã¾ã—ãŸã€,

#### 手順 **3**

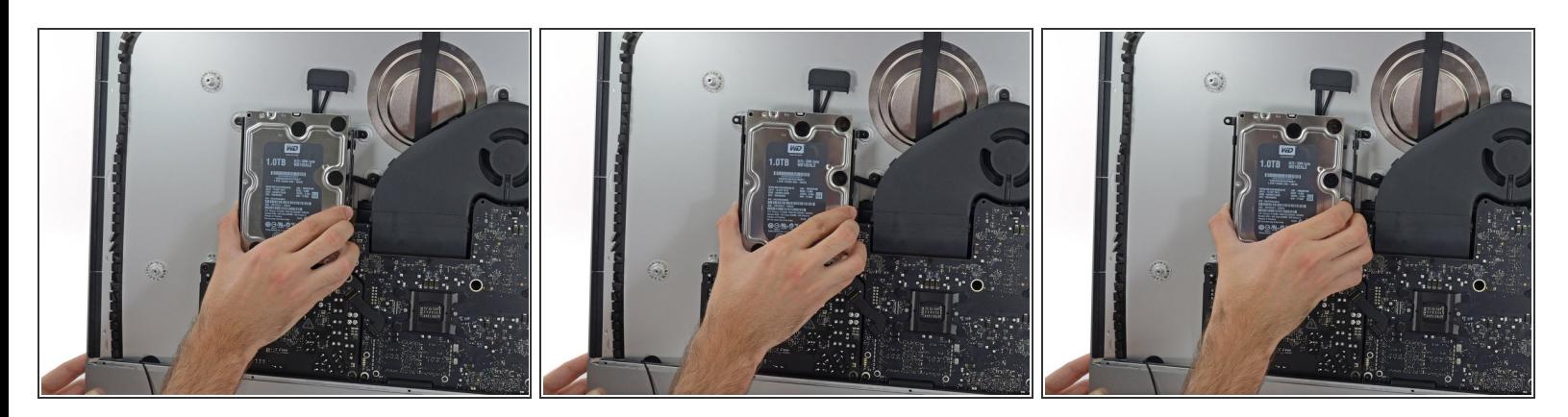

- ハードドライブと左側ハードドライブブラケットを一緒に持ちます。
- リアケースから左側ケースを上に傾けて、アセンブリを左側にスライドさせます。
- ハードドライブを取り外し、左側ハードドライブブラケットをiMacから取り外します。

#### 手順 **4**

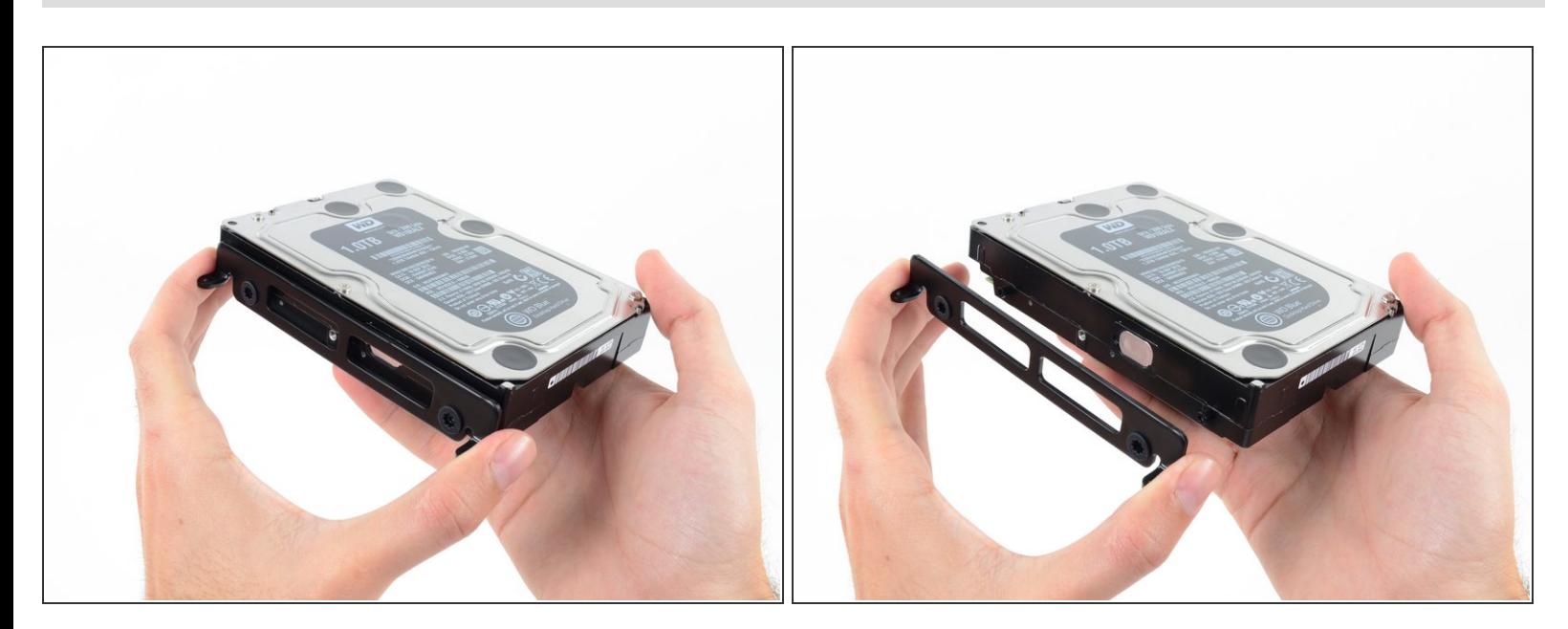

左側のハードドライブブラケットを取り出します。

## デバイスを再組み立てする際は、これらのインストラクションを逆の順番に従って作業を進めてくださ い。そして、 [接着ストリップの装着方法](file:///Guide/iMac+Intel+27%25E3%2582%25A4%25E3%2583%25B3%25E3%2583%2581+EMC+2546%25E6%258E%25A5%25E7%259D%2580%25E5%2589%25A4%25E3%2582%25B9%25E3%2583%2588%25E3%2583%25AA%25E3%2583%2583%25E3%2583%2597%25E3%2581%25AE%25E4%25BA%25A4%25E6%258F%259B/15624)も参照してください。

ã"ã®æ–‡æ<sub>'</sub>,ã<sup>-</sup>2022-12-10 03:41:08 PM (MST)ã«ä½œæ^ã•ã,Œã¾ã––ãŸã€,